## UMA INTRODUÇÃO AO ETEX

Doherty Andrade

 $\overline{\mathcal{L}}$  doherty at www.dma.uem.br-2000

## INDICE

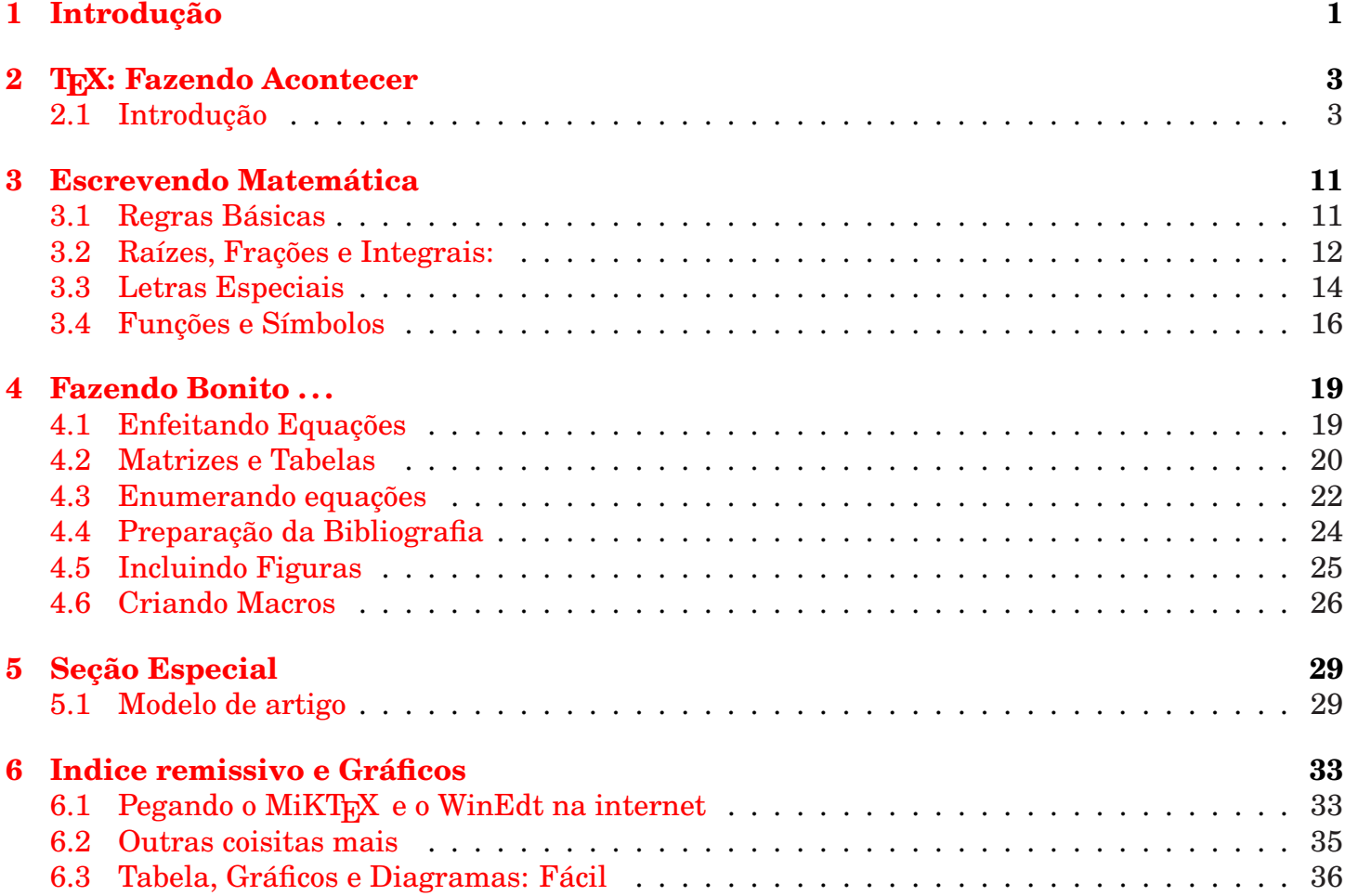

#### Cap tulo

## UM

## Introdução

<span id="page-3-0"></span>A produção gráfica e eletrônica de textos de matemática foi muito facilitada com a invenção do sistema T<sub>E</sub>X, de autoria do absolutamente genial Donald E. Knuth, em 1984. Trata-se de um sistema computacional programável de alta complexidade e está disponível *gratuitamente* para os principais sistemas computacionais (DOS, NT, OS/2, VM, VMS, UNIX, . . . ).

Como o T<sub>E</sub>X nativo é considerado muito técnico e complicado para a maioria dos mortais usuários, foram produzidos diversos "pacotes" pré-programados, conhecidos por macros. Desses macros, os dois mais populares são o AMS-TEX, da American Mathematical Society e o L<sup>AT</sup>EX, de Leslie Lamport.

Nestas notas, apresentamos um modesto guia de sobrevivência para o sistema LATEX, que em português se pronuncia "latéqui". O nosso objetivo se restringe apenas em proporcionar um "ponto de partida" para a auto-aprendizagem do T<sub>E</sub>X. Até a Seção 3, discutiremos basicamente os comandos do T<sub>E</sub>X original, que também são válidos para as suas variantes, tais como LAT<sub>E</sub>X,  $A_M$ S-T<sub>E</sub>X ou  $\mathcal{A}_{\mathcal{M}}$ S-L'ATEX. O mais recente pacote TEX é o chamado L'ATEX2e.

Apesar de pequeno, o texto traz diversas tabelas com os principais comandos T<sub>E</sub>X e LT<sub>E</sub>X. Quanto ao estilo de redação, o autor preferiu uma apresentação informal, onde muitas vezes, tratará a si mesmo por *nós* e ao leitor por *você*.

#### 2 INDICE

#### Cap tulo

## $J($  )  $S$

## <span id="page-5-0"></span>T<sub>F</sub>X: Fazendo Acontecer

#### **2.1 Introdução**

A produção de um texto em ETFX se faz em três fases.

1 - Editar um arquivo em format ASCII com instruções e comandos de LATEX. Normalmente é um arquivo com o sulfixo ".TEX".

- 2 Compilar o texto da fase 1 gerando um arquivo ".DVI".
- 3 Ver ou Imprimir o arquivo ".DVI".

Todo o trabalho está na fase 1, que é composta de um preâmbulo e do texto propriamente dito. O preâmbulo é parte do arquivo onde são definidos os estilos e os comandos personalizados do usuário.

Durante a fase 2, o T<sub>E</sub>X "lê"o seu texto e aponta os erros. Neste processo ele pára quando encontra um erro e indica o número da linha onde o erro se encontra. Para fazer a execução sem paradas você digita **r** na primeira parada e em seguida tecle **enter**. Você pode escapar da execução do seu texto durante uma parada digitando **x** e teclando em seguida **enter**. Numa parada digite **h** para help sobre o erro que ocasionou a parada.

<span id="page-6-0"></span>Se você estiver usando o WinEdt, ele oferece no menu uma opção para visualizar todos os erros detectados: **Search** e em seguida **errors**.

#### **2.1.1 O Meu Primeiro Texto**

O preâmbulo mínimo indispensável para se trabalhar com LATEX é:

```
\documentclass{article}
\begin{document}
  Aqui se escreve o texto que queremos...
\end{document}
```
onde escolhemos o estilo *article*, próprio para pequenos textos.

Já está obsoleto o preâmbulo antigo do LATEX:

```
\documentstyle{article}
\begin{document}
 Texto.
\end{document}
```
É imperativo que o texto seja escrito entre os comandos  $\begin{cases} e \end{cases}$ Para escrever numa folha a frase "Agora estou trabalhando com LATEX." fazemos o seguinte:

```
\documentclass[12pt]{article}
\begin{document}
Agora estou trabalhando com \LaTeX.
\end{document}
```
**Formatação Básica:** A formatação normal dos parágrafos no T<sub>E</sub>X é do tipo "justificado", isto é, alinhado pela esquerda e pela direita. O espaçamento entre as palavras é determinado automaticamente pelo programa. Para se iniciar um novo parágrafo basta deixar uma ou mais linhas em branco. Normalmente a primeira linha do parágrafo possui um pequeno recuo. Qualquer linha iniciada com um símbolo de porcentagem % não será levada em consideração pelo T<sub>E</sub>X, o que é muito útil para se fazer anotações pessoais. Todo comando TFX inicia-se com uma barra invertida \ (também conhecida por *backslash*).

<span id="page-7-0"></span>Para quebrar uma página e iniciar uma nova usamos o comando\newpage e para quebrar uma linha e iniciar uma outra usamos o comando \newline.

Você pode evitar a indentação comum do parágrafo com o comando \noindent.

Centralizando Textos: Para sair da formatação padrão do L<sup>AT</sup>EX, podemos usar os comandos \centerline, \leftline ou \rightline. Por exemplo,

\leftline{Bem a equerda} \centerline{Palavra centralizada} \rightline{Alinhando pela direita}

produzirá o seguinte texto:

Bem a equerda

Palavra centralizada

Alinhando pela direita

Caracteres Reservados: Ao editar um texto em TFX devemos tomar o cuidado de não utilizar diretamente os dez caracteres

# \$ % & ~ \_ ^ \ { }

que são *reservados* para definir instruções T<sub>E</sub>X. Mais adiante veremos diversos exemplos envolvendo esses caracteres.

#### **2.1.2 Acentos e Letras**

A acentuação em T<sub>E</sub>X e letras especiais são mostradas nas duas tabelas abaixo. O par de chaves vazias {} pode ser substituído por um espaço.

#### **Tabela de Acentos**

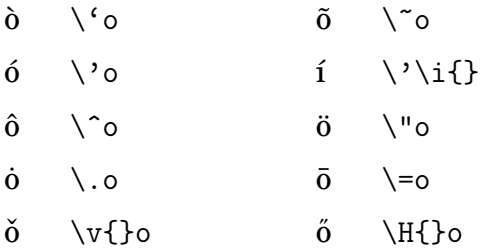

<span id="page-8-0"></span>Outro modo de acentuar palavras é usando o seguinte pacote, que deve ser incluído no preâmbulo

**Outras Letras**

\usepackage[ansinew]{inputenc}

Usando este pacote, você acentua as palavras no TEX como no Word.

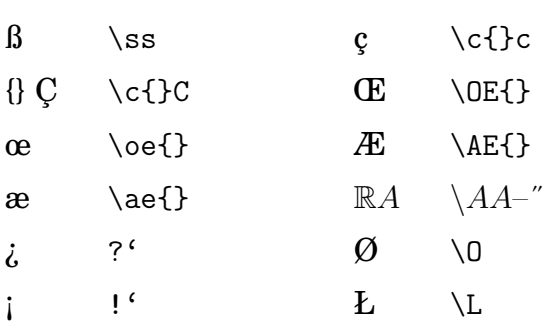

Veja alguns exemplos.

#### Linguagem T<sub>E</sub>X Resultado Final

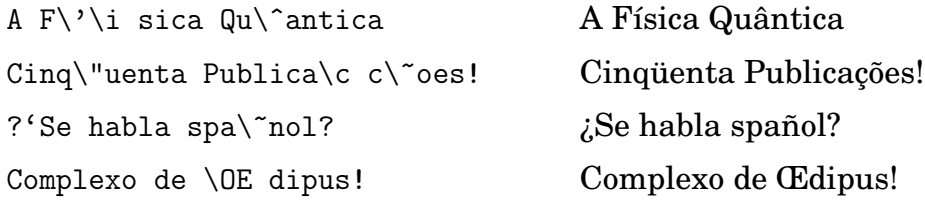

**Exercícios:** Escreva em T<sub>E</sub>X o parágrafo abaixo:

¦ Numa refeição "a la francêsa" não se pode faltar o "hors d'œvre."

**Fontes Tipográficas:** O tipo de letra pré-determinado pelo sistema TEX é chamado *roman*. Mas o sistema dispõe de outros tipos, tais como o itálico e o negrito.

#### **Tabela de Fontes Tipográficas**

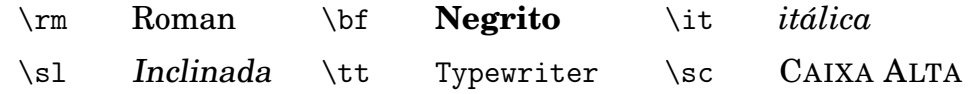

Lembremos uma definição da Geometria Elementar:

**Definição 3.5** *Um triângulo é isósceles se possui dois ângulos congruentes.*

Esta definição fica da seguinte forma em TEX:

<span id="page-9-0"></span> ${\bf b}$  Defini $\c$  c $\a$ o 3.5}  ${\it Um tri}\$  angulo  $\iota$  is $\iota$ osceles se possui dois \^angulos congruentes.}

Notemos o uso de "chaves" para garantir que \bf tenha efeito somente sobre a frase "Definição 3.5". Da mesma forma usamos chaves para o \it.

Exercícios: Escreva em T<sub>E</sub>X as frases abaixo.

¦ O conjunto dos *reais* é freqüentemente denotado por R.

 $\Diamond$  Les côtés d'un triangle – OS LADOS DE UM TRIÂNGULO.

#### **2.1.3 Formatando Textos**

**Ambiente Quote e Quotation:** O ambiente quote e quotation produz parágrafos mais estreitos que o normal, típico para se fazer citações.

#### **Exemplo:**

Este é o primeiro parágrafo. Para se ter outros parágrafos é necessário deixar uma linha em branco.

Cá está o segundo parágrafo.

Veja agora o texto LT<sub>R</sub>X correspondente.

```
\begin{quote}
\item Este \'e o primeiro par\'agrafo. Para se ter outros
par\'agrafos \'e necess\'ario deixar uma linha em branco.
\item C\'a est\'a o segundo par\'agrafo.
```
\end{quote}

A diferença entre quote e quotation é que o primeiro não produz um recuo na primeira linha de cada parágrafo.

**Mudando o Alinhamento dos Parágrafos:** Podemos utilizar os ambientes flushleft, center e flushright para mudar o alinhamento de um parágrafo pela esquerda, pelo centro ou pela direita, respectivamente. Repare que o parágrafo que você está lendo de fato está alinhado pela direita.

Para se conseguir este efeito utilizamos o flushright.

```
\begin{flushright}
{\bf Mudando o Alinhamento dos Par\'agrafos:} Podemos ...
\end{flushright}
```
**Listas:** Existem basicamente duas maneiras de se construir listas. O itemize cria um ambiente onde cada ítem começa com uma bolinha preta e o enumerate enumera os ítens da lista com numerais arábicos. Veja como escrevemos a lista abaixo.

- O universo absoluto.
- A Matemática onipresente.
	- 1. Álgebra.
	- 2. Análise.
	- 3. Geometria.

**Fazendo Tabelas:** Um exemplo explica tudo. Para fazer a tabela abaixo

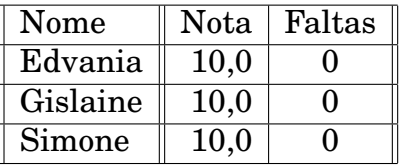

usamos o seguinte

```
\begin{center}
\begin{tabular}{||l|| r | c||}\hline
Nome & Nota & Faltas\\ \hline Edvania&10,0& 0\\ \hline Gislaine&
10,& 0\\ \hline Simone & 10,0& 0\\ \hline
\end{tabular}
\end{center}
```
#### **2.1.4 Grande, Pequeno e outras coisas**

Tamanho de Letras: O tamanho padrão das letras e símbolos utilizados no LTFX é 10pt. Podemos aumentar 10% colocando a opção [11pt] entre \documentclass e {article} no preâmbulo do

<span id="page-10-0"></span>

<span id="page-11-0"></span>arquivo. Se quisermos aumentar pouco mais, então utilizaremos a opção [12pt]. Por outro lado, se quisermos alterar somente o tamanho de uma letra ou de uma frase, então usamos, entre chaves, os comandos \footnotesize, \small, \large, \Large, \huge ou \Huge. O padrão é \normalsize. Vejamos alguns exemplos:

#### Linguagem T<sub>E</sub>X Resultado Final

{\large \bf Título 1 } **Título 1** {\huge \bf Título 2 } **Título 2** {\small Prof. A. Baiznügh } Prof. A. Baiznügh

Traços: Em L<sup>AT</sup>EX existem três tipos de traços ou travessões. Podemos ver a sua utilização no exemplo a seguir.

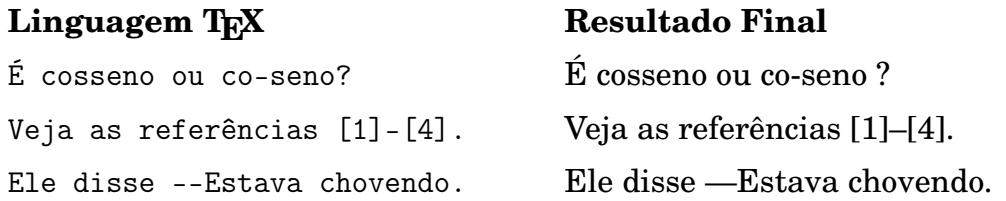

**Espaços:** Já havíamos observado que o T<sub>E</sub>X define automaticamente a distância entre as palavras e entre as linhas. Para aumentar o espaço entre duas palavras podemos utilizar os comandos  $\langle , , \rangle$ \quad ou \qquad. Para reduzir o espaço entre duas letras utilizamos o comando \!. Para inserir um espaço extra entre as linhas usamos o comando \vskip.

**Exemplo Final:** Veja como fica o texto a seguir em LATEX.

#### **CONVITE**

Todos os foliões da cidade estão convidados para a grande

*— Festa do Triplo A da Matemática —*

no Agniram Club esta noite.

Maringá, 05 Abril de 2000.

Em LATEX o convite do Agniram Club ficaria assim:

\centerline{\large \bf CONVITE}

\vskip10pt % 10pt \noindent Todos os foli\~oes da cidade est\~ao convidados para a grande

\centerline{\it --- Festa do Triplo A da Matem\'atica --- }

\noindent no Agniram Club esta noite. \vskip3mm % 3 milimitros Maring\'a, \qquad 05 Abril de 2000.

#### Cap tulo

# TRÊS

### <span id="page-13-0"></span>Escrevendo Matemática

No T<sub>E</sub>X distinguimos dois tipos de textos. O texto normal e o texto matemático. O texto matemático, formado por fórmulas, símbolos e proposições, vem sempre diferenciado do texto ordinário.

#### **3.1 Regras Básicas**

Como regra principal, todo tipo de objeto matemático deve ser escrito entre dois símbolos de cifrão \$ (também chamado de *dollar*). Observe a diferença entre: "x+y=0" e "x+y = 0". A primeira espressão foi escrita como texto comum "x+y=0", enquanto que a segunda escrita como objeto matemático "\$x+y=0\$". Quando possuem letras, os objetos matemáticos vem destacados em itálicos. Os símbolos

+ − = < > [ ] ( ) | /

são obtidos diretamente do teclado.

**Exercício 3.2:** Resolver a inequação  $|2x - 1| < x(x - 3)$ .

Em linguagem T<sub>E</sub>X o Exercício 3.2 se escreve assim:

 ${\bf \hat{E} \$  Exerc $\backslash$ ' cio 3.2: Resolver a inequa $\backslash c \$ ao

```
$|2x-1| < x(x-3)$.
```
**Potências e Índices:** As potências são obtidas usando-se o acento circunflêxo e os índices inferiores são obtidos usando-se um travessão. Por exemplo, para escrever índices de índices, como em

$$
x_{m_n} = (-1)^{m_n}
$$

em TFX fazemos:

$$
x_{m_n} = (-1)^{n} m_n
$$

**Fórmulas Centralizadas:** Para dar destaque a uma expressão matemática podemos escrevê-la de forma centralizada. Nesse caso empregamos um par de símbolos \$ de cada lado. Para escrever

$$
(a+b)^2 = a^2 + b^2 + 2ab
$$

fazemos

$$
$*(a+b)^2 = a^2+b^2+2ab
$$

**Exercício:** Escreva o seguinte:

$$
|f(x_k)| = f^+(x_k) - f^-(x_k)
$$

**Palavras no modo Matemático:** Às uma expressão matemática precisa vir acompanhada de palavras. Por exemplo,

$$
\mathbb{Q} = \{\frac{a}{b}; 0 \neq b \text{ e } a \text{ são inteiros}\}.
$$

Para incluir texto no modo matemático, usamos o comando \mbox. Veja como foi feito,

```
\ \mathbb{Q}=\{ \frac{a}{b}; b\not=0 \mbox{ e } a \mbox{ s\~ao
inteiros}\}.$$
```
#### **3.2 Raízes, Frações e Integrais:**

Os comandos correspondentes a raízes, frações e integrais são respectivamente \sqrt, \frac e \int.

<span id="page-15-0"></span>**Raízes:** A raíz *n*-ésima  $\sqrt[n]{x} = y$  é obtida fazendo  $\sqrt[n]{\sqrt[n]{x}}$  = y\$. Em linguagem T<sub>E</sub>X a identidade

$$
\sqrt[q]{a^p} = a^{p/q}
$$

corresponde a:

 $\frac{1}{q}[q](a^{p} - a^{p}/q)$ 

Entretanto, para simplificar, a raiz  $quadrada~\sqrt{x}$  é obtida simplesmente fazendo \sqrt{x}.

 $\bf{Frações}$  e  $\bf{Integrais:}$  A fração  $\frac{a}{b}$  se obtém fazendo \frac{a}{b}. O sinal da integral é obtida por \int e admite limites superiores e inferiores com o uso de superscritos e subescritos. Por exemplo a identidade  $\overline{c}$ √

$$
\int_{a}^{b} f(x)dx = \frac{\sqrt{3}}{7}
$$

se faz da seguinte forma:

 $\int_{a}^{b} f(x) dx = \frac{\sqrt{3}}{7}\$ 

Exercício: Escreve o teorema abaixo em linguagem TFX.

**Teorema:** *Se* g *é uma função contínua no intervalo* [a, b] *então*

$$
g(x) = \int_a^x \frac{d}{ds} g(s)ds + g(a).
$$

**Somatórios e Produtórios:** O somatório funciona como integrais.

$$
\sum_{n=1}^{10} x_n = 10
$$

$$
\prod_{n=1}^{10} x_n = 10
$$

$$
\lim_{x \to 10} f(x) = 10
$$

$$
\inf_{A} f(x) = 10
$$

$$
\bigcap_{i=1}^{10} A_i = B
$$

$$
\bigoplus_{i=1}^{10} A_i = B
$$

**Supremo, Infimo, Máximo e Mínimo:**

<span id="page-16-0"></span> $\$\$ \sup \inf \max \min \$\$

**Os três pontinhos da Matemática:** Em Matemática é comum usar três pontinhos na horizontal, na vertical e na diagonal. Como escrever  $x_1, x_2, \ldots, x_n$ ? Usamos o comando \ldots

 $x_1, x_2, \ldots, x_n$ 

Para os demais três pontinhos o uso é análogo. Vamos ilustrar o uso do \vdots, \ldots, \ddots escrevendo uma matriz arbitrária:

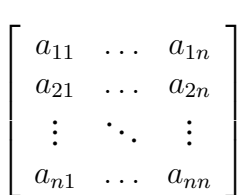

```
$$\left[
\begin{array}{c c c}
a_{11}&\ldots& a_{1n}\\
 a_{21}& \ldots& a_{2n}\\
\vdots&\ddots &\vdots\\ a_{n1}&\ldots& a_{nn}
\end{array}\right]
$$
```
**Exercício:** Descubra a diferença entre os comandos \cdots \ldots \ddots \vdots.

Muitas vezes em Matemática precisamos "empilhar"símbolos como na seguinte situação:

 $\rightarrow$  $v(t)$ .

. Fazemos isso

#### **3.3 Letras Especiais**

A seguir apresentamos uma tabela de letras gregas e um conjunto de acentos utilizados em expressões matemáticas. Aqui os símbolos são considerados como objetos matemáticos, e portanto se escrevem entre sinais de cifrão \$.

#### **Alfabeto Grego**

<span id="page-17-0"></span>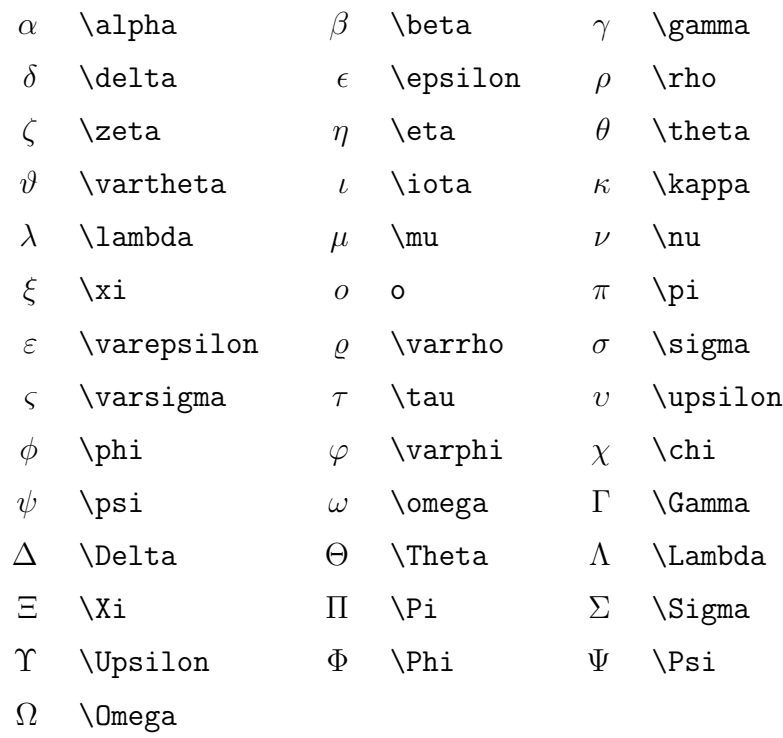

#### **Acentuação Matemática**

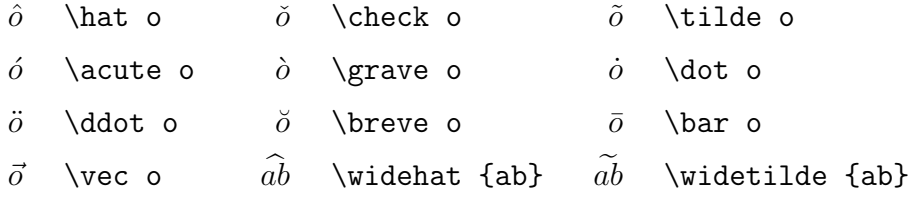

Vejamos alguns exemplos:

**Linguagem TEX** Resultado Final

$$
\begin{aligned}\n\text{A} &= \pi r^2 \\
\text{B} &= \sqrt{2} \text{B} \\
\text{B} &= \sqrt{2} - 4ac \\
\text{C} &= \sqrt{b^2 - 4ac} \\
\text{C} &= \sqrt{b^2 - 4ac} \\
\text{C} &= \sqrt{b^2 - 4ac} \\
\text{C} &= \sqrt{b^2 - 4ac} \\
\text{D} &= \sqrt{b^2 - 4ac} \\
\text{D} &= \sqrt{b^2 - 4ac} \\
\text{E} &= \sqrt{b^2 - 4ac} \\
\text{D} &= \sqrt{b^2 - 4ac} \\
\text{E} &= \sqrt{b^2 - 4ac} \\
\text{E} &= \sqrt{b^2 - 4ac} \\
\text{E} &= \sqrt{b^2 - 4ac} \\
\text{E} &= \sqrt{b^2 - 4ac} \\
\text{E} &= \sqrt{b^2 - 4ac} \\
\text{E} &= \sqrt{b^2 - 4ac} \\
\text{E} &= \sqrt{b^2 - 4ac} \\
\text{E} &= \sqrt{b^2 - 4ac} \\
\text{E} &= \sqrt{b^2 - 4ac} \\
\text{E} &= \sqrt{b^2 - 4ac} \\
\text{E} &= \sqrt{b^2 - 4ac} \\
\text{E} &= \sqrt{b^2 - 4ac} \\
\text{E} &= \sqrt{b^2 - 4ac} \\
\text{E} &= \sqrt{b^2 - 4ac} \\
\text{E} &= \sqrt{b^2 - 4ac} \\
\text{E} &= \sqrt{b^2 - 4ac} \\
\text{E} &= \sqrt{b^2 - 4ac} \\
\text{E} &= \sqrt{b^2 - 4ac} \\
\text{E} &= \sqrt{b^2 - 4ac} \\
\text{E} &= \sqrt{b^2 - 4ac} \\
\text{E} &= \sqrt{b^2 - 4ac} \\
\text{E} &= \sqrt{b^2 - 4ac} \\
\text{E} &= \sqrt{b^2 - 4ac} \\
\text{E} &= \sqrt{b^2 - 4ac} \\
\text{E} &= \sqrt{b^2 - 4ac} \\
\text{E} &
$$

### <span id="page-18-0"></span>**3.4 Funções e Símbolos**

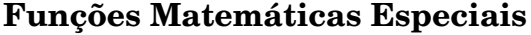

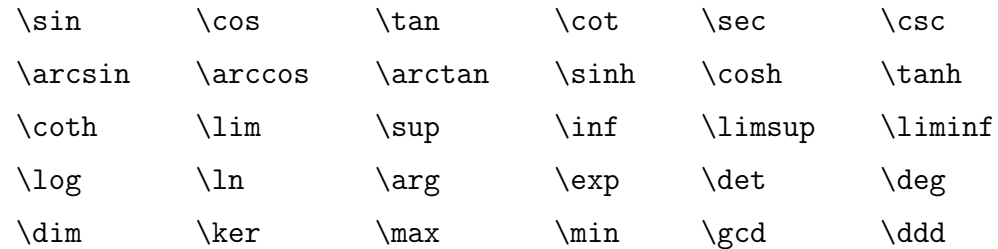

Vejamos alguns exemplos:

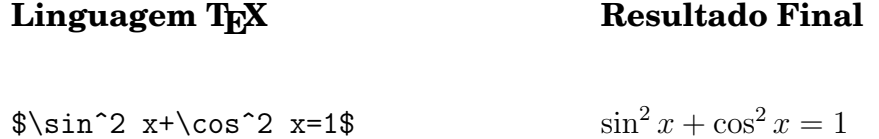

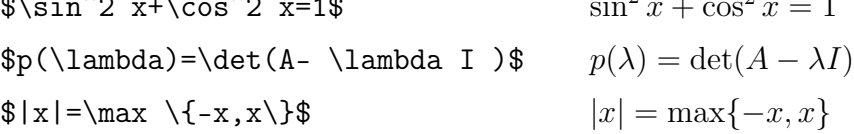

#### **Operadores Binários**

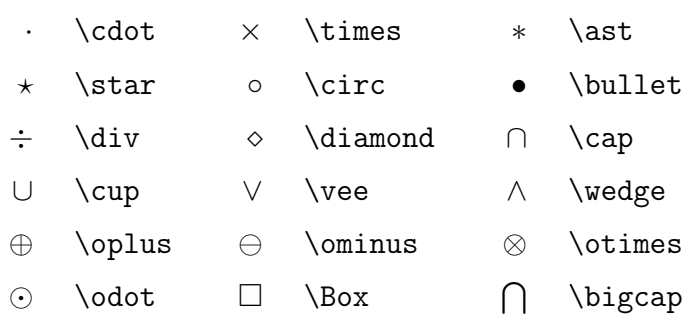

#### **Símbolos Diversos**

<span id="page-19-0"></span>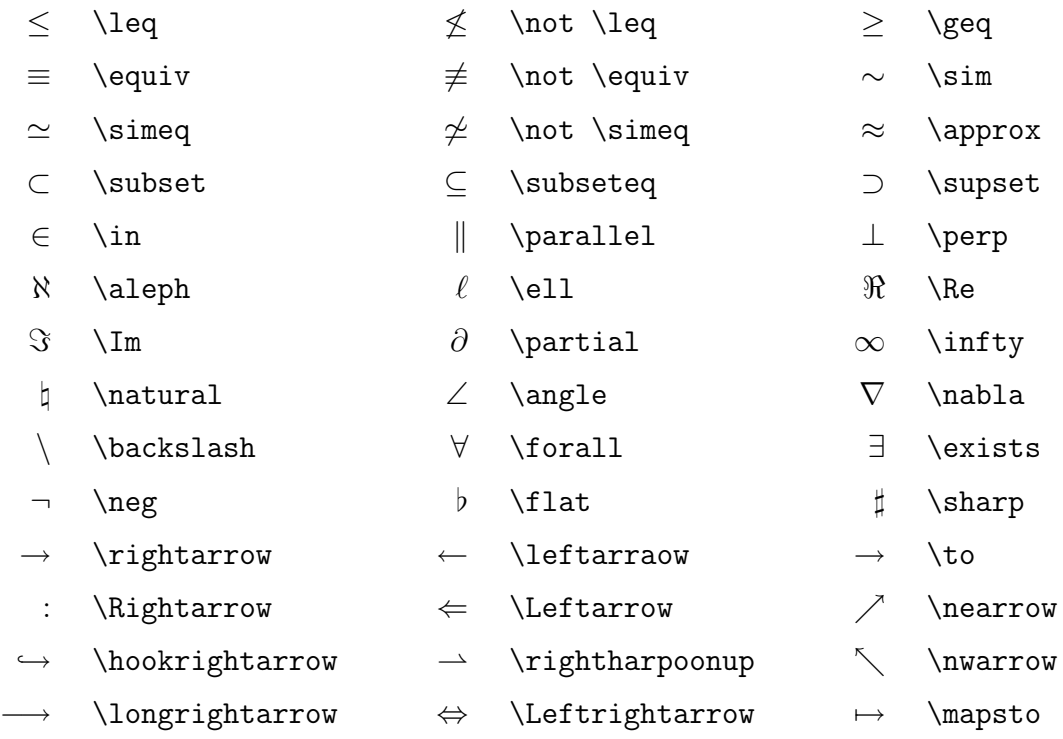

**Delimitadores:** Vimos anteriormente que parênteses, colchetes e chaves são obtidos fazendo-se ( ), [ ] e {}. Porém as vezes torna-se necessário o uso de *delimitadores* com tamanhos diferentes. Neste caso o T<sub>E</sub>X pode automaticamente alterar o tamanho dos símbolos, através dos comandos \left and \right antes do delimitador escolhido. Dessa forma, \left[. . .\right] produzirá um par de colchetes suficientemente grande para envolver uma dada fórmula.

Veja algumas situações em que se usam delimitadores de tamanhos diferentes.

$$
||u||_2 = \left(\int_{\Omega} u^2 dx\right)^{1/2} \qquad \bigcap_{i=n}^{\infty} \left[\frac{1}{n}, 2\right) = (0, 2)
$$

Para cada \left delimitador devemos ter o correspondente \right delimitador. Veja a tabela abaixo para outros delimitadores.

#### **Tabela de Delimitadores**

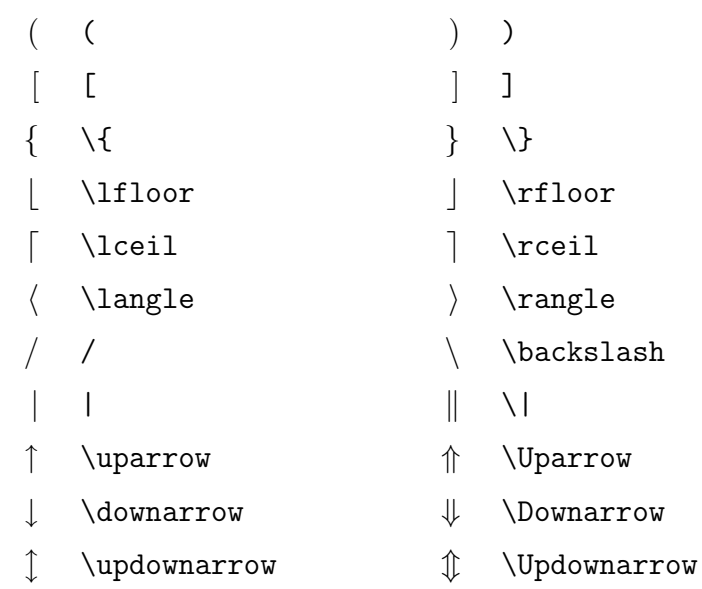

# <span id="page-21-0"></span>QUATRO

## Fazendo Bonito . . .

#### **4.1 Enfeitando Equações**

**Enumerando Fórmulas:** O T<sub>E</sub>X é capaz de enumerar automaticamente as equações, o que veremos mais adiante. No entanto, às vezes queremos enumerá-las manualmente. Os comandos \eqno ou \leqno, põe os números nos lados direito e esquerda, respectivamente. Mas esse comando só funciona em modo "displaymath", isto é, entre dois pares de \$\$. O efeito é produzido é:

$$
\langle u, v \rangle = \int_{\Omega} u(x)v(x)dx,\tag{5.32}
$$

que em T<sub>E</sub>X corresponde a

 $\lambda$  u,v \rangle =\int\_{\Omega} u(x)v(x)dx, \eqno(5.32)\$\$

**Alinhamento de Fórmulas** Muitas vezes somos levados a considerar fórmulas longas que não cabem numa linha. Por exemplo,

 $\theta > a + b + c + d + e + f + g + h + i + j + k + l + m + n + o + p + q + r + s + t + u + v + w + x + y + z.$ 

<span id="page-22-0"></span>pode ser rescrita na forma

$$
\theta > a+b+c+d+e+f+g+h+i+j+k+l+m+n+o+p+ q+r+s+t+u+v+w+x+y+z.
$$

ou

$$
\theta > a + b + c + d + e + f + g + h + i + j + k + l + m + n
$$
  
+o + p + q + r + s + t + u + v + w + x + y + z.

#### **4.2 Matrizes e Tabelas**

As Tabelas e Matrizes são preparadas no ambiente array. Uma matriz é simplesmente *tabela* especial escrita entre parênteses ou colchetes. Vamos explicar o funcionamento do array fazendo a tabela

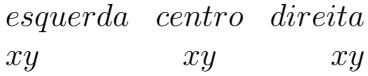

Em L'ATEX fazemos o seguinte:

```
$$
\begin{array}{lcr}
esquerda & centro & direita \\
xy & xy & xy
\end{array}
$$
```
O argumento {lcr} determina que a tabela deve possuir três colunas (estão três letras entre as chaves). Pela ordem, a primeira coluna está alinhada pela esquerda, uma vez que a letra l significa *left* (esquerda em inglês). A segunda coluna possui um alinhamento centralizado (letra c de centro), e por fim, a terceira coluna está alinhada pela direita, pois a letra r lembra *right*, direita em inglês. A mudança de coluna se dá com o símbolo  $\&$  e a mudança da linha se dá com o símbolo  $\setminus \setminus$ .

A matriz

$$
A = \left[ \begin{array}{ccc} 1 & xyz & a_{13} \\ 25 & 0 & \cos x \\ 0 & a_{32} & \Box \end{array} \right]
$$

corresponde a

```
$$
A = \left\{\text{left}\right[\begin{array}{ccc}
1 & xyz & a_{13} \\
25 & 0 & \cos{x} \\
0 & a_{32} & \Box
\end{array}
\right]
$$
```
Agora experimente fazer o seguinte:

```
|x| =½
         x, se x \geq 0-x, se x < 0.
```
Veja duas possíveis soluções:

#### \$\$

```
\vert x \vert = \left| \frac{f}{f} \right|\begin{array}{rll}
x, & \hbox{se} & x \ge 0 \\
-x, & \hbox{se} & x < 0.
\end{array}
\right. $$
```
ou

```
\$\vert x \vert = \cases{\,\,\,\,\,\,\,\,\,\bx,\,\,\,\} se } x\geq 0\cr
-x, \mbox{ se } x <0}$$
```
**Exercícios:** (a) Estude as soluções positivas da equação

$$
(*) = \begin{cases} -\Delta u & = u^3 \text{ em } \Omega, \\ u & = 0 \text{ em } \partial \Omega. \end{cases}
$$

 $\overline{a}$  $\begin{array}{c} \hline \end{array}$  $\frac{1}{2}$  $\overline{\phantom{a}}$  $\overline{\phantom{a}}$  $\overline{\phantom{a}}$  $\overline{\phantom{a}}$  $\overline{\phantom{a}}$  $\overline{\phantom{a}}$  $\frac{1}{2}$  $\overline{\phantom{a}}$ 

(b) Calcule o determinante da matriz

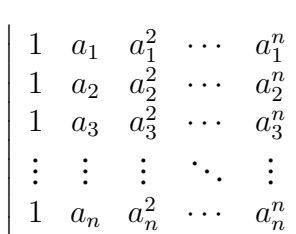

<span id="page-24-0"></span>**Alinhamento de Equações:** O alinhamento de equações é feito no ambiente eqnarray ou eqnarray\*, que difere do array em vários aspectos. Observe o alinhamento em relação ao sinal de igualdade do exemplo abaixo.

$$
-1 = \sqrt{-1}\sqrt{-1} \n= \sqrt{(-1)(-1)} \n= \sqrt{1} \n= 1.
$$

Esse efeito é obtido da seguinte maneira:

```
\begin{eqnarray*}
-1 & = & \sqrt{-1} \sqrt{-1} \\
  \& = \& \setminus \sqrt{(-1)(-1)} \\
  \& = \& \setminus \sqrt{1}& = & 1.\end{eqnarray*}
```
Observe que eqnarray\* e eqnarray\* não necessitam de \$.

#### **4.3 Enumerando equações**

Existe no LATEX ambientes para equações. O \equation e o \eqnarray (e seus duais) \equation\* e \eqnarray\* são exemplos. Toda expressão TEXada nestes ambientes leva um número, exceto nos duais. Este número pode depender do capítulo do seu livro ou da seção. Além disso, toda vez que uma nova equação a ser enumerada é inserida antes dessas, estes números são automaticamente atualizados. Observe que \eqnarray e \equation também não necessitam de \$.

\equation Vejamos exemplos.\equation

Este é o primeiro, usamos \equation

$$
x^n + y^n = z^n \tag{4.1}
$$

e este é o segundo usamos \eqnarray

$$
x^n + y^n = z^n \tag{4.2}
$$

$$
\cos^2 x + \sin^2 x = 1 \tag{4.3}
$$

<span id="page-25-0"></span>Foram feitos do seguinte modo

```
\begin{equation}
x^n+y^n=z^n
\end{equation}
\begin{eqnarray}
x^nh+y^nk=kz^n\\\ \ \ \ \ \ \cos^2x+\sin^2 x \ k=k 1\end{eqnarray}
```
O TFX dá uma facilidade na enumeração das equações : o *\label e o \ref. Eles facilitam a sua* vida. Com o \label você rotula uma equação e com o \ref você recupera o número da equação. Vejamos um exemplo: "A equação 4.1 é muito famosa."foi produzida do seguinte modo: 1i- colocamos um \label, **primeira**, na equação 4.1, veja como foi feito

```
\begin{equation}\label{primeira}
```
2i- para chamar a equação rotulada usamos o \ref, veja como foi feito

```
A equa\c c\~ao \ref{primeira} \'e muito famosa.
```
Deve-se executar o TFX duas vezes para o bom funcionamento do  $\ref$ .

Para incluir no número da página onde se encontra a equação ou o texto rotulado, você deve incluir o comando \pageref seguuido do label, por exemplo

```
A equa\c c\~ao \ref{primeira} \'e muito famosa e est\'a na
p\'agina \pageref{primeira}.
```
E obtemos o seguinte

A equação 4.1 é muito famosa e está na página 22.

Quando mudamos de um capítulo para outro ou de uma seção para outra é comum zerar o contador que enum[era a](#page-24-0)s equações. Faça isto usando o [segu](#page-24-0)inte comando,\setcounter{equation}{0} , logo após \section ou \chapter .

### <span id="page-26-0"></span>**4.4 Preparação da Bibliografia**

Uma bibliografia básica pode ser preparada utilizando-se o ambiente "thebibliography", criado entre os dois comandos

```
\begin{thebibliography}...
\end{thebibliography}
```
Cada referência bibliográfica é incluída no texto com um \bibitem. Considera-se o seguinte documento em ETFX:.

```
\def\refname{\large \sc Refer\^encias}
\begin{thebibliography}{999}
\bibitem{deF} de Figueiredo, D. G., {An\'alise de Fourier
e Equa\c c\~oes Diferenciais Parciais}, Cole\c c\~ao
Euclides, IMPA/CNPq, Rio de Janeiro, 1986.
\bibitem[S87]{S} Sanchez, L., Resonance problems with
nonlinearity interfering with eigenvalues of higher order,
{\it Applicable Analysis} {\bf 25} (1987), 275-286.
```
\end{thebibliography}

A instrução \def\refname{\large \sc Refer\ências} definirá, neste exemplo, a palavra

#### REFERÊNCIA,

como título da seção da bibliografia. Se tal instrução for omitida, então produzir-se-á a saída padrão

#### **References**

Os números {999} produzirão um espaço correspondente a quatro letras para se fazer o alinhamento. Pode-se trocar o 999 por abc ou 123 sem alterar o efeito.

Os códigos escritos entre colchetes servem para ordenar as referências. Se os colchetes forem omitidos, então aparecerá automaticamente uma numeração padrão. Por outro lado, os códigos colocados entre chaves servirão como rótulos para serem citados no corpo do texto. Por exemplo, se quisermos citar o artigo do L. Sanchez no corpo do texto, fazemos simplesmente \cite{Sa}, o que produzirá o símbolo [S87]. As instruções acima produzirão no LATEX o seguinte:

## <span id="page-27-0"></span>BIBLIOGRAFIA

- [1] de Figueiredo, D. G., Análise de Fourier e Equações Diferenciais Parciais, Coleção Euclides, IMPA/CNPq, Rio de Janeiro, 1986.
- [S87] Sanchez, L., Resonance problems with nonlinearity interfering with eigenvalues of higher order, *Applicable Analysis* **25** (1987), 275-286.

Deve-se executar o T<sub>E</sub>X duas vezes para o bom funcionamento do \cite.

#### **4.5 Incluindo Figuras**

É possível incluir uma figura em formato **BMP** ou no formato **EPS** no seu texto. Para incluir figuras BMP deve-se usar o pacote **graphicx**. Faça isto escrevendo

```
\usepackage{graphicx}
```
antes do \begin{document}.

Vejamos um exemplo:

```
\begin{figure}[ht]
\begin{center}
\includegraphics[width=.5in,height=.5in]{uem.bmp}
\caption{uma figura em bmp}
\end{center}
\end{figure}
```
<span id="page-28-0"></span>produz o símbolo da UEM.

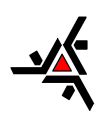

Figura 4.1: uma figura em bmp

Outro exemplo foi produzido com

Figura 4.2: uma figura em eps

\begin{figure}[ht] \begin{center} \includegraphics[scale=0.8]{cat.eps} \caption{} \end{center} \end{figure}

### **4.6 Criando Macros**

É útil saber fazer macros em TEX . Quando uma expressão aparece frequentemente no seu texto, você pode simplificar a digitação usando uma macro.

Num texto de Álgebra Linear aparece sempre o vetor  $(x_1, x_2, \ldots, x_n)$ . Vamos elaborar uma macro que substitui a digitação de todo este vetor. Elas devem aparecer antes do \begin{document}. Veja o exemplo de macro.

```
\newcommand{\v0}{*}(x_1,x_2, \ldots, x_n)
```
Assim quando eu digitar \vet aparecerá a expressão correspondente a ele.

Você ainda pode sofisticar mais a sua macro, criando uma **macro com argumento**. Vamos ver como se faz isto? Vamos pegar o exemplo do vetor. Queremos eu o vetor mude as letras

das suas componentes, assim quando eu escrever \vetor u, aparecercá um vetor com componentes  $(u_1, u_2, \ldots, u_n)$  ou quando eu escrever \vetor v aparecerá um um vetor com componentes  $(v_1, v_2, \ldots, v_n).$ 

Veja um exemplo de macro com argumento

\newcommand{\vetor}[1]{{\$(#1\_1,#1\_2,\ldots,#1\_n)\$}}

#### Cap tulo

# CINCC

## <span id="page-31-0"></span>Seção Especial

#### **5.1 Modelo de artigo**

Um artigo é um texto técnico usado para publicação ou divulgação de resultados em ciência. É gralmente escrito em inglês. Tem formato próprio que varia de acordo com a revista ou jornal.

Um artigo tem seções e subseções, para criá-las use os seguintes comandos  $\setminus$ section e  $\setminus$ subsection seguidos de seus títulos entre chaves. Um artigo não tem capítulos.

Você pode incluir no seu artigo o abstract, faça isto usando os comandos

```
\begin{abstract}
In this paper we are concerned .....escreva qui o seu abstract
\end{abstract}
```
Outras opções de trabalhos em TEX são **letter**, **report** e **book**. Estes dois últimos possuem partes, capítulos, seções e subseções. O esquema de criá-los é o análogo: \part e \chapter seguidos de seus títulos entre chaves.

Existem comandos para incluir o nome do autor do documento, o título e a data no texto. Para

<span id="page-32-0"></span>incluir o nome do autor use o comando \author{nome do autor}.

Para o LATEX incluir o título do seu trabalho automaticamente você precisa incluir os comandos \title{titulo do trabalho} onde você informa o título do seu trabalho e \maketitle onde você pede para o título ser feito.

O comando \date{ data } inclui a data.

O comando \tableofcontents faz o TFX criar uma relação com o conteúdo, o índice ou sumário.

Num texto de Matemática há ambientes específicos para teoremas, corolários, lemas e etc.

O teorema abaixo

**Theorem 5.2 (Pitágoras)** *Se* H *é um espaço de Hilbert e* x *e* y *são elementos ortogonais de* H*, então*

$$
||x + y||^2 = ||x||^2 + ||y||^2.
$$

Este teorema foi criado digitando o seguinte

```
\begin{theorem}[Pit\'agoras] Se $H$ ...
\end{theorem}
```
Procedimento semelhante para os outros.

Os teoremas e corolários também podem receber um label, o procedimento é o mesmo para as euações.

Vejamos um exemplo típico de artigo em Matemática.

```
\documentclass[12pt]{article}
\begin{document}
\newtheorem{lemma}{Lemma}[section]
\newtheorem{proposition}[lemma]{Proposition}
\newtheorem{theorem}[lemma]{Theorem}
\newtheorem{corollary}[lemma]{Corollary}
\newtheorem{remark}[lemma]{Remark}
\newtheorem{definition}[lemma]{Definition}
\newtheorem{example}[lemma]{Example}
\renewcommand{\theequation}{\arabic{section}.\arabic{equation}}
```
\title{Nonlinear wave equation\thanks{modelo.} } \author{{ Seu Nome } \\ {\small endere\c co, Brazil}  $\setminus {\mathsf{Sumall}} \setminus {\mathsf{None}} \setminus {\mathsf{Sumall}}$ \date{data} \maketitle \begin{abstract} \noindent In this paper we are concerned ..... \end{abstract}

\noindent {\bf Key words:} Nonlinear Wave, Global solution, Exponential decay.\\ {\bf AMS Subject Classification:} 35B40, 35L70, 35G30.

%%%secao 1 \section{Introduction} \setcounter{equation}{0}%% zera as equacoes

```
Escreva o seu paper aqui.
```
\begin{thebibliography}{999}

\bibitem{deF} de Figueiredo, D. G., {An\'alise de Fourier e Equa\c c\~oes Diferenciais Parciais}, Cole\c c\~ao Euclides, IMPA/CNPq, Rio de Janeiro, 1986. \bibitem ...

\end{thebibliography} \end{document}

#### INDICE

#### Cap tulo

## SEIS

## <span id="page-35-0"></span>Indice remissivo e Gráficos

As palavras que você deseja que apareçam no índice devem ser marcadas com o comando \index. Ou seja, se deseja que apareça a palavra equation escreva \index{equation} logo após o aparecimento desta palavra no seu texto.

Uma vez marcadas todas as palavras e expressões do texto, você deve colocar no preâmbulo o comando \makeindex ou antes do \begin{document} o comando \makeindex.

Após executar o seu texto no TEX será criado um arquivo auxiliar chamado file.idx. Pegue o file.idx e execute-o com o programa chamado **Makeindex**, que já vem o MikT<sub>E</sub>X, e ele gerará um arquivo chamado file.ind. Inclua este arquivo no seu texto  $T_F X$  com o seguinte comando \input file.ind. Execute o seu texto novamente no T<sub>E</sub>X para o índice ser incluído no texto. O nosso índice remissivo foi criado deste modo.

#### **6.1 Pegando o MiKTEX e o WinEdt na internet**

O WinEdt é um ótimo editor de texto para o MiKTFX. Como os dois irão funcionar juntos, o ideal é instalar primeiramente o MiKTFX e depois o WinEdt.

O MiKTEX é um programa de domínio público produzido por Christian Schenk. A última versão do MiKTeX é a 1.20. Para instalar o MiKTeX basta você descompactá-lo em algum diretório, depois disso, clique duas vezes em **setup wizard** e acompanhar a auto-instalação respondendo algumas perguntas, teclando **ENTER** ou **NEXT**. Você só terá que atualizar o autoexec.bat incluindo o seguinte comando c:\texmf\miktex\bin. Depois de instalado você precisa criar os formatos do LAT<sub>EX</sub>, faça isto do seguinte modo: pelo Windows vá em, Start, Programs, MiKTEX, Mainte**nance** e clique em **Create All Format Files**. Feito isto o MiKT<sub>E</sub>X irá criar procedimentos internos para executar todos os tipos de arquivo T<sub>E</sub>X.

Você encontra o MikTex num dos locais:

ftp://ftp.dante.de/tex-archive/systems/win32/miktex/

ftp://ftp.tex.ac.uk/tex-archive/systems/win32/miktex/

ftp://ctan.tug.org/tex-archive/systems/win32/miktex/

O WinEdt é um editor de texto especialmente criado para editar textos em LATEX. Ele apresenta no menu os mais usados símbolos do TEX e do  $A_{\mathcal{M}}S$ -L'IEX, facilitando a digitação. Para instalar o WinEdt basta você descompactá-lo em algum diretório temporário e deste diretório você termina a instalação com o **setup**. A partir daqui você só precisa acompanhar a auto-instalação respondendo algumas perguntas, teclando **ENTER** ou **NEXT**. A última versão do WinEdt é o WinEdt 5 ou WinEdt 2000.

O WinEdt você pode encontar em http://www.winedt.com

Existem muitos pacotes que o MiKT<sub>EX</sub> pode utilizar para ajudar a fazer diagramas ou certos comandos.

\usepackage[brazil]{babel} - para aportuguesar tudo \usepackage{amssymb} - para usar os simbolos da AmsLaTeX \usepackage{graphicx} - para incluir gr\'aficos \usepackage{latexsym} - para usar simbolos do \LaTeX{} XyPic - para fazer fazer diagramas

### <span id="page-37-0"></span>**6.2 Outras coisitas mais**

Você pode incluir fórmulas numa moldura, centralizadas na linha, usando o seguinte comando com o exemplo da fórmula de Baskara.

```
\begin{center} \fbox{$\displaystyle
x=\frac{-b\pm\sqrt{b^2-4ac}}{2a}$}
\end{center}
```
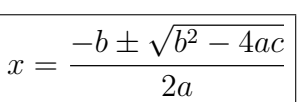

Todo este procedimento pode ser reduzido se usarmos uma macro com argumento. Construímos uma macro para isto, veja o exemplo

```
\newcommand{\boxes}[1]{\begin{center} \fbox{$\displaystyle
#1$}
\end{center}}
```
Vamos ver agora como tipos de letras podem ser inseridas no modo matemático.

Uma mudança explícita nos tipos de letras dentro do modo matemático pode ser feito usando os comandos:

\mathrm, \mathcal, \mathbf, \mathsf, \mathtt, \mathit , \mathbb

Por exemplo:

\$\mathrm{AaBbCc}\$

produz AaBbCc,

\$\mathbf{AaBbCc}\$

produz AaBbCc,

\$\mathsf{aAbBcC}\$

<span id="page-38-0"></span>

produz aAbBcC,

\$\mathtt{aAbBcC}\$

produz aAbBcC,

\$\mathit{aAbBcC}\$

produz aAbBcC

e

\$\mathbb{aAbBcC}\$

produz ABCNR (este último necessita o comando

\usepackage{amsfonts}

no preâmbulo).

#### **6.3 Tabela, Gráficos e Diagramas: Fácil**

Se você acha que fazer uma tabela no TEX é coisa de doido, você pode querer usar uma macro chamada de **array**. Quando acionada, uma janela é aberta e nela há opções para a construção da sua tabela ou array nas dimensões desejadas.

Existe também uma modo fácil de incluir gráficos. Lembre-se, no TEX você não inclui gráficos diretamente, você precisa incluir alguns comandos que obrigam o T<sub>E</sub>X durante a compilação incluir o gráfico. Use a macro **Graphics**. Existe uma macro chamada **Graphics** para o WinEdt que auxilia você neste trabalho.

Fazer diagramas comutativos, muito comuns na Álgebra, ficou agora mais fácil com o pacote chamado **Xypic**. Vale a pena aprender mais sobre Xypic.

## BIBLIOGRAFIA

- [1] Micheal Doob. *A Gentle Introduction to TEX A Manual for Self-study,* Domínio Público, disponível no CTAN (internet), 1990.
- [2] Donald E. Knuth. *The T<sub>E</sub>Xbook*, Addison-Wesley, Reading, 1984.
- [3] Leslie Lamport. *ETEX a Document Preparation System*, Addison-Wesley Publishing Company, Reading, 1985.
- [4] Michael Spivak, *The Joy of TEX*, 2 <sup>a</sup> edição, Amer. Math. Soc., Providence, 1990.
- [5] Jon Warbrick. *Essential ETEX*, Domínio Público, disponível no CTAN (internet), 1988.
- [6] Version 1.2 User's Guide, Amer. Math. Soc., Providence, 1994; Distribuída juntamente com o "pacote" AMSFonts.

## ÍNDICE

#### ambiente quotation, 7

abstract, 29 acentos, 5 acentuaç[ão m](#page-31-0)atemática, 15 alinhan[do](#page-7-0) fórmulas, 19 ambiente de teorema, 3[0](#page-17-0) ambiente quote, 7 AmSTeX, 1 array, 20, 36 autoexec, [M](#page-3-0)iKTF[X](#page-9-0), 34 autor, [30](#page-22-0) begin document, 4 biblio[grafi](#page-32-0)a, 24

caracteres reser[vad](#page-6-0)os, 5 cdots, 14 centerline, 5 centr[aliza](#page-16-0)ndo fórmula[s,](#page-7-0) 12 comentári[o, %](#page-7-0), 4 contador de equações,ze[ran](#page-14-0)do o, 23

D. E. Knuth, 1 data, 30 ddots, 14 deli[mita](#page-32-0)dore[s,](#page-3-0) 17 diagr[ama](#page-16-0), 36

displaymath, 19 dollar, 11 DVI, 3

end do[cum](#page-13-0)ent, 4 enu[me](#page-5-0)rando, 8 enumerando e[qu](#page-6-0)ações, 19 eqnarray, eq[nar](#page-10-0)ray\*, 19 eqno, leqno, 19 equation, equation\*, [22](#page-21-0) escrevendo [um](#page-21-0) paper, 30 espaços, 9 exemplo de artigo, 3[0](#page-24-0)

fases de [te](#page-11-0)xto em TeX, 3 fazendo macros, 2[6](#page-32-0) file.idx, 33 file.ind, 33 flusleft, [7](#page-35-0) flusrigh[t,](#page-35-0) 7 fontes, [35](#page-9-0) fontes tip[og](#page-9-0)ráficas, 6 frações, 12 funçõe[s m](#page-37-0)atemátic[as](#page-8-0) especiais, 16 gráficos, [36](#page-14-0)

Graphics mac[ro,](#page-38-0) 36 incluindo figuras, 25 index, comando, 33 indice remissivo, [cria](#page-27-0)ndo um, 33 indices , 12 infimo, 13 instalan[do M](#page-14-0)iKTEX, 33 instala[ndo](#page-15-0) o WinEdt, 33 integrais, 12 label, 23 LaTeX, 1 LaTe[X 2e](#page-25-0), 1 ldots, 14 leftline, [5](#page-3-0) Lesli[e La](#page-16-0)[mp](#page-3-0)ort, 1 letras e[sp](#page-7-0)eciais, 5 letras gregas, 1[4](#page-3-0) listas, 8 máximo, 13 macro [co](#page-10-0)m argumento, 26, 35 makeind[ex,](#page-15-0) 33 matemática no TeX, 11 matrizes, 2[0](#page-35-0) mbox, 12 modelo d[e ar](#page-22-0)tigo, 29 modo [Mat](#page-14-0)emático, 12 moldura, 35 newline, 5 newpage, [5](#page-37-0) noinden[t,](#page-7-0) 5 operador[es](#page-7-0) binários, 16

pacotes, 3[4](#page-7-0) pacotes do MiKT<sub>E</sub>X, [34](#page-18-0)

pageref, 23 partes de um documento, 29 potência[s,](#page-25-0) 12 preâmbulo, 3 preâmbul[o m](#page-14-0)ínimo, 4 produtório, [13](#page-5-0) quad, qquad, 9 raízes, 12 ref, 23 rightli[ne,](#page-14-0) 5 rot[ulan](#page-25-0)do equações, 23 somatóri[o,](#page-7-0) 13 sumário, criando um, [30](#page-25-0) supremo, [13](#page-15-0) título, 30 tabela, 3[6](#page-15-0) tabela [de](#page-32-0) acentos, 5 tabela [de d](#page-38-0)elimitadores, 17 tabela de fontes ti[po](#page-7-0)gráficas, 6 tabelas, criando uma, 2[0](#page-19-0) tamanho de letras, 8 TeX, sistema, 1 texto no modo mat[em](#page-10-0)[átic](#page-22-0)o , 12 tipos de letra[s,](#page-3-0) 35 traços, 9 vdots, 14 vskip, [9](#page-11-0) Xypic, [36](#page-16-0)